## **راهنمای تصویری استفاده از دستگاه ریموت هوشمند**

بعد از نصب ، اپلیکیشن را اجرا نکنید. دستگاه را به آداپتور متصل کنید و به تنظیمات بلوتوث موبایل خود رفته و بلوتوث موبایلتان را با دستگاه "ریموت هوشمند" جفت کنید.

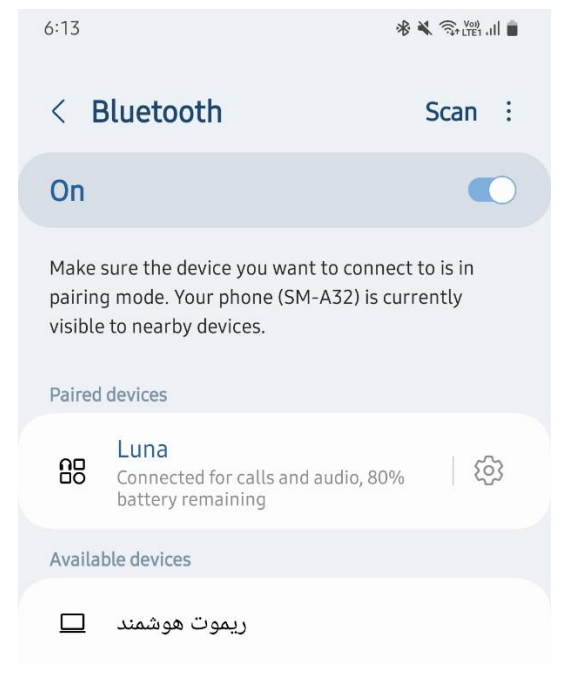

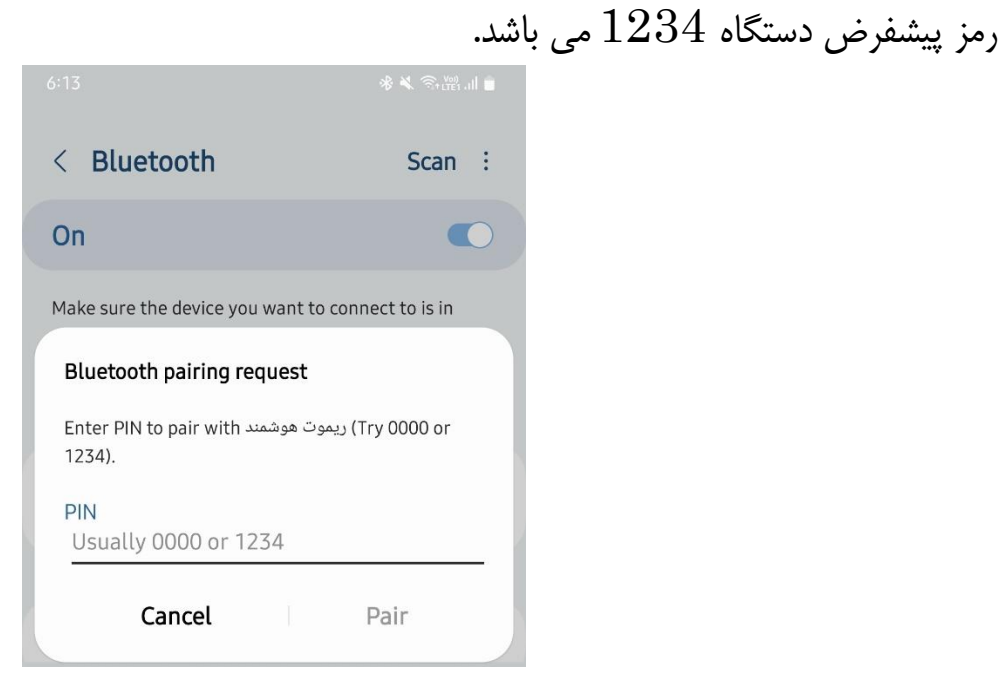

اکنون می توانید وارد اپلیکیشن شوید و از آن استفاده کنید. ) در اولین اجرا ، به اپلیکیشن اجازه دسترسی به بلوتوث را با زدن دکمه " دسترسی" یا " allow" بدهید (

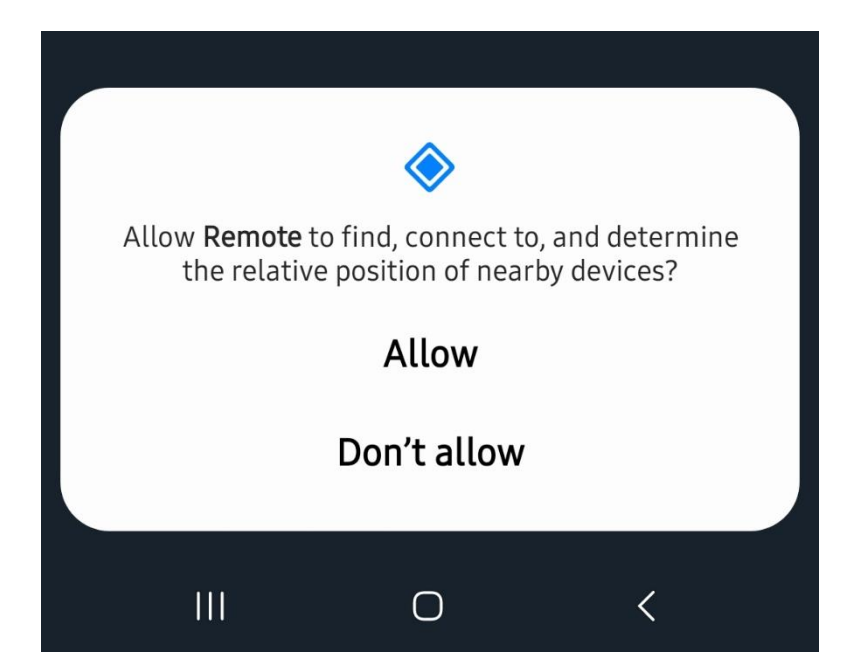

با هر بار ورود با اپلیکیشن ، به صورت خودکار بلوتوث دستگاه روشن شده و به دستگاه متصل و آماده استفاده می شود. هنگامی که به دستگاه متصل شدید ، آیکون "باال سمت راست" به رنگ سبز در خواهد آمد. با خروج از برنامه نیز ، بلوتوث به صورت خودکار خاموش می شود.

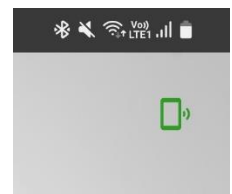

بعد از اتصال موفق ، با زدن آیکون ویرایش "باال سمت چپ" به منوی تنظیمات برنامه می روید.

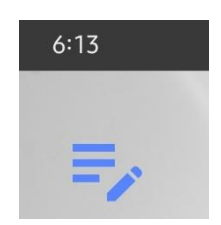

در این منو می توانید در هر صفحه ای که ه ستید برای آن ریموت ا سم دلخواه تعیین کنید و کلید های ریموت را شخصی سازی کنید و در نهایت با زدن دکمه "ذخیره" ، تنظیمات را ذخیره کنید.

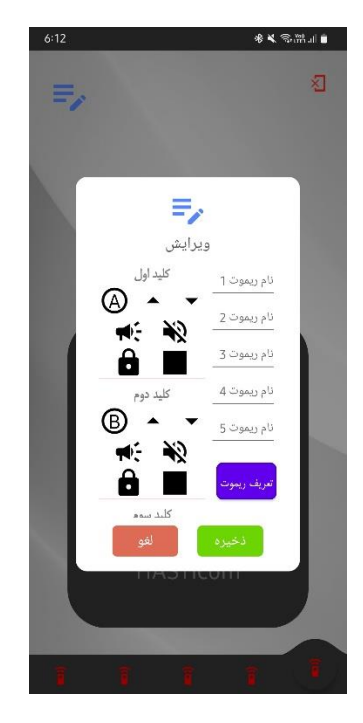

نمونه ای از اسم گذاری و شخصی سازی را در تصویر زیر مشاهده می کنید

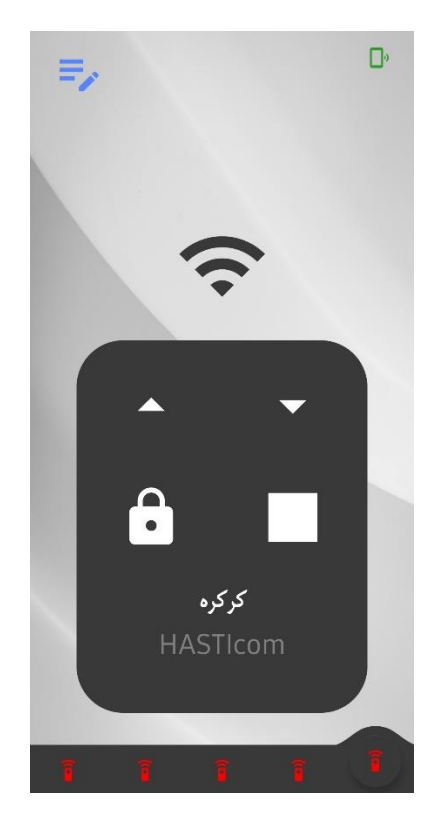

اکنون ما نیاز داریم ریموت وسیله ای که قصد داریم با موبایل کنترلش کنیم را به دستگاه "ریموت هوشمند" و اپلیکیشن تعریف کنیم. برای اینکار از منوی تنظیمات روی دکمه " تعریف ریموت" تپ کرده تا صدای بوق لرن ( بیب بیب ) از دستگاه شنیده شود.

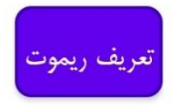

در این مرحله ریموت را به بدنه دستگاه بچسبانید. اگر ریموت شما 4 کلید دارد به ترتیب از کلید اول تا کلید چهارم را فشار دهید تا دستگاه کد مربوط به هر کلید را ذخیره کند. ذخیره هر کلید با یک بوق ممتد حدودا 2 ثانیه ای همراه است. هر وقت بوق ممتد را شنیدید یعنی کلید اول لرن شده است و به سراغ کلید دوم بروید؛ الی آخر. اگر ریموت شما 2 کلید یا 3 کلید داشته باشد مراحل فوق را به ترتیب 2 بار و 3 بار ، با توجه به تعداد کلیدهای ریموت خود انجام دهید و در انتها گزینه "ذخیره" را بزنید. با این کار صدای بیب بیب قطع شده و ریموت شما در اولین صفحه اپلیکیشن ذخیره شده و آیکون آن ، به رنگ سبز در خواهد آمد. برای اعمال تغییر رنگ ، یک بار روی صفحه برنامه swap( کشیدن به طرفین( کنید.

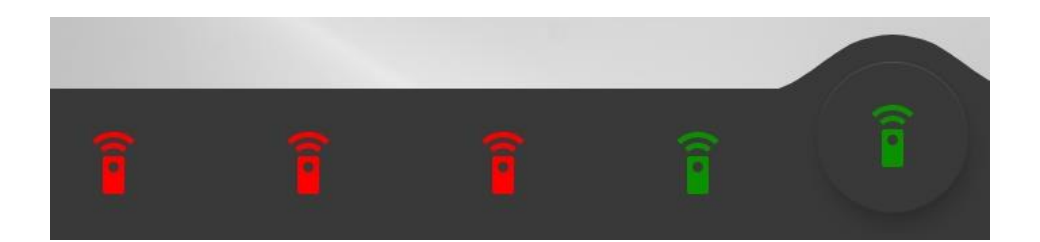

برای ذخیره ریموت های بیشتر ، در صفحه برنامه swap( کشیدن به طرفین( کنید و به صفات بعدی بروید و مجددا به بخش تنظیمات رفته و روال فوق را تکرار کنید.

برای حذف ریموت ها نیز از بخش تنظیمات به پایین  ${\rm scroll}$ ( کشیدن با پایین و بالا) کنید تا گزینه "فرمت حافظه" را مشاهده کنید.

اگر این دکمه را حدودا 3 ثانیه به صورت ممتد نگه دارید ، یک صدای بوق ممتد از دستگاه شنیده شده و حافظه دستگاه فرمت می شود.

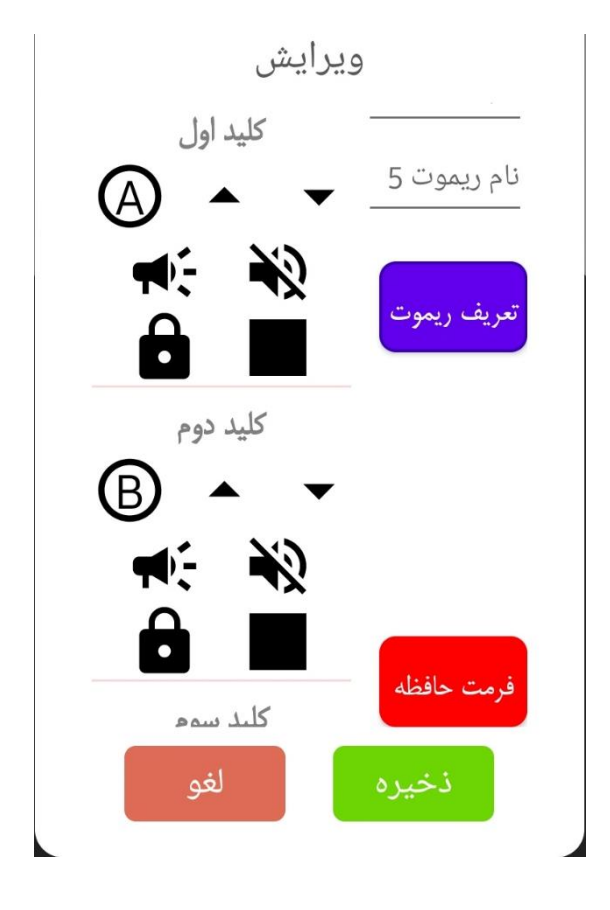

برای تغییر پسوورد دستگاه ، روی آیکون باال سمت راست بزنید تا صفحه زیر باز شود.

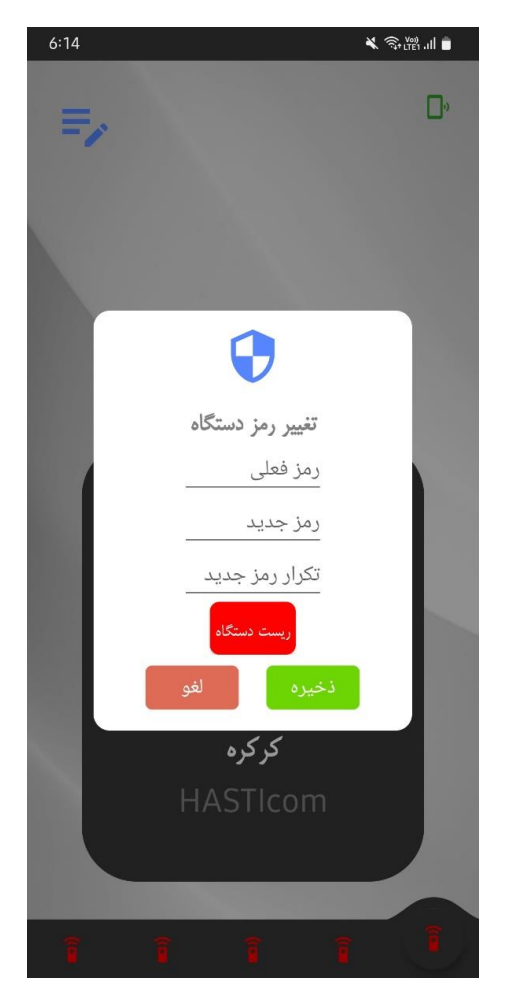

در این قسمت با زدن رمز فعلی ، رمز جدید و تکرار رمز جدید می توانید رمز بلوتوث دستگاه را تغییر دهید. برای مثال بعد از خرید دستگاه در فیلد اول عدد  $1234$  را وارد کنید ، در فیلد دوم برای مثال عدد 5555 و در فیلد سوم عدد 5555 را تکرار کنید. بعد از زدن دکمه "ذخیره" رمز دستگاه به 5555 تغییر می کند.

از رمز 4 رقمی و فقط "عدد" استفاده کنید.

در صورتی که رمز دستگاه را فراموش کرده اید ، حدودا 3 ثانیه دکمه "ریست دستگاه"را نگه دارید تا دستگاه به تنظیمات کارخانه بازگشته و رمز دستگاه  $1234$  شود. همچنین تمامی ریموت ها نیز از حافظه دستگاه پاک خواهند شد.